# **To copy the materials from an old course to a new semester:**

- **Go to** the old course
- **Go to** the "Control Panel"
- **Click** on "Packages and Utilities"
- **Click** on "Course Copy"

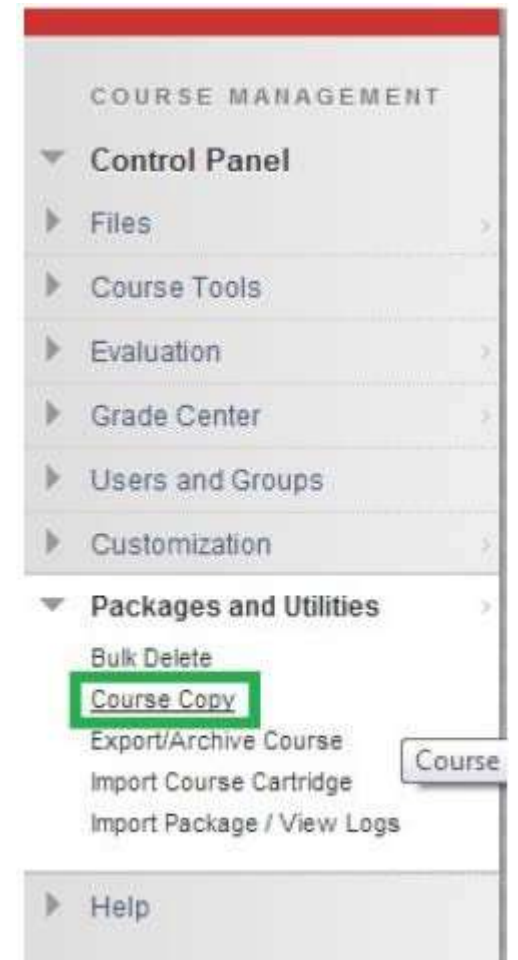

Log into the course that has the content you'd like to move to another course.

Navigate to the Control Panel in the bottom left of your course screen.

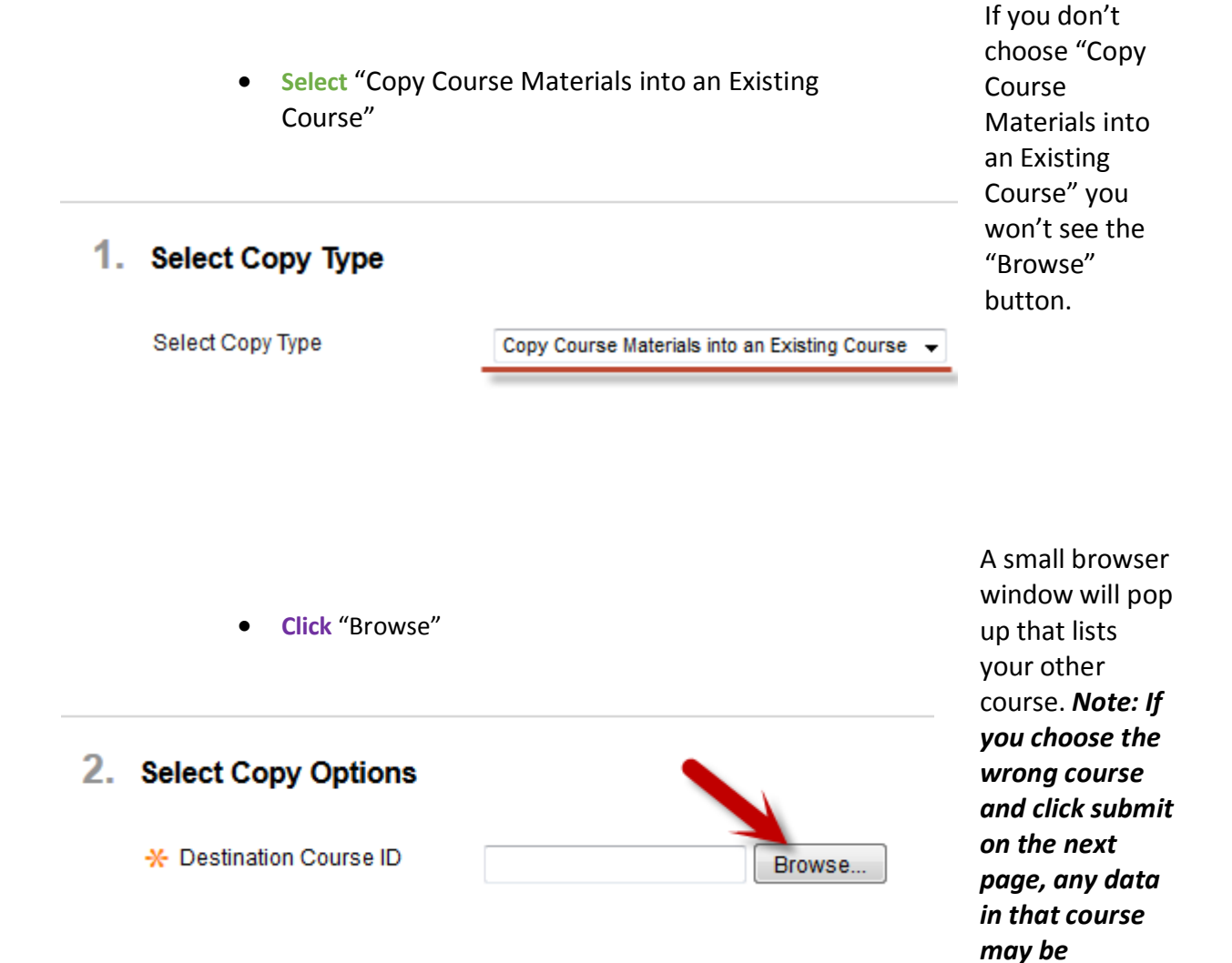

*overwritten. Please doublecheck that you're moving files to your intended course.*

- **Select** the course you want to copy into
- **Click** "Submit"

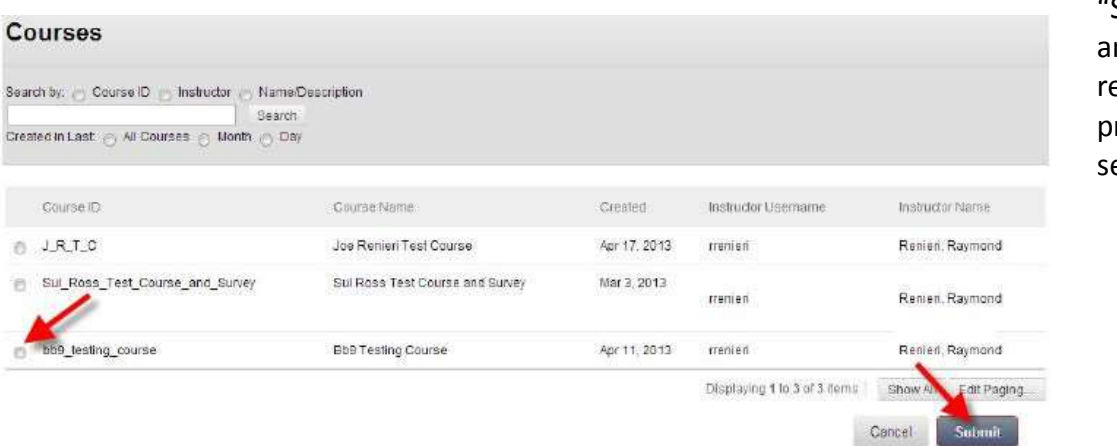

Select the checkbox to the left of the new course, click "Submit" nd you'll eturn to the revious etup page.

 **Click** "Select All" 2. Select Copy Options \* Destination Course ID 2015\_FALL\_18395\_ED\_6313 Browse... **Select Course Materials** Select All Unselect All V Content Areas Home Page V Syllabus Course Documents Croup Project Info V Group Member Evals V Assignments Adaptive Release Rules for Content

> User criteria will not be captured if enrollments are not included. Assign submissions will not be captured if the Grade Center columns and setting included.

Here you have the option to move over tests, assignments, calendar events, journals, announcements, Discussion Boards, and more. For a complete course copy use the "Select All" button.

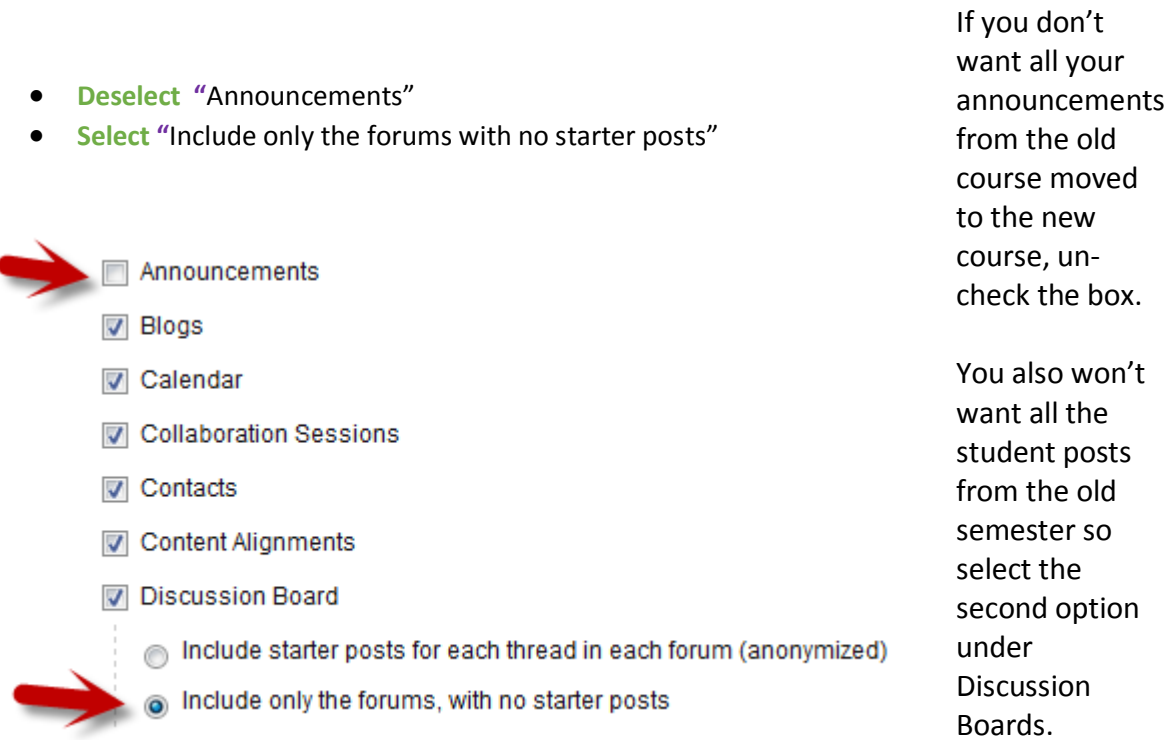

٠

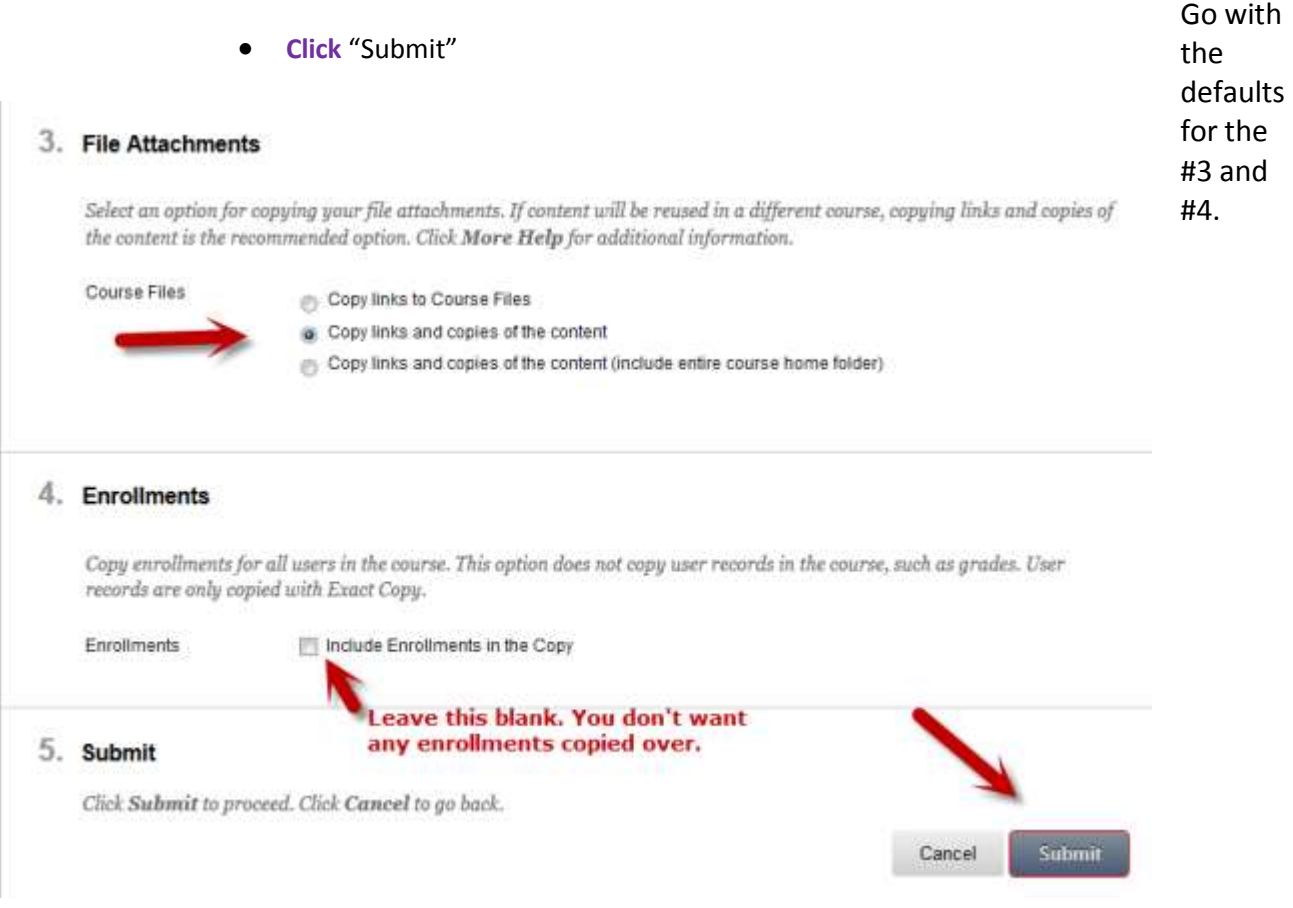

The copy process will begin. It can take several minutes to complete. You will get an email when it is done.

## **Customize Your Course Menu**

To change your course menu colors and text use the "Teaching Style" link on the Control Panel under "Customization." Options are also available under this link to change the overall look and feel of the course.

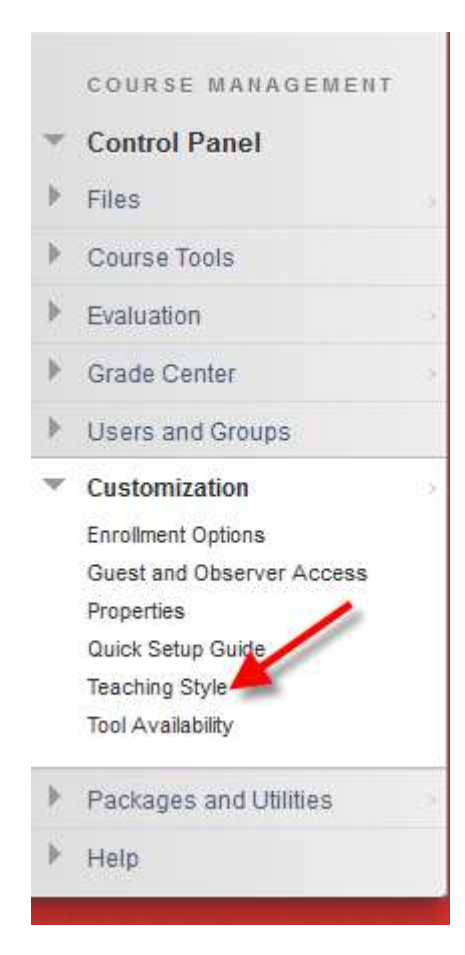

### **Blackboard 9 Resources**

#### **Tarleton website - lots of links to videos**

[http://online.tarleton.edu/fac\\_dev/applications/Blackboard9/Blackboard9.htm](http://online.tarleton.edu/fac_dev/applications/Blackboard9/Blackboard9.htm)

#### **Inline Assignment tool grading video**

[http://www.youtube.com/watch?v=3X9Rerz0VX0&elq=b75490f75bad4d1697bb0d615f845d3b&elqCam](http://www.youtube.com/watch?v=3X9Rerz0VX0&elq=b75490f75bad4d1697bb0d615f845d3b&elqCampaignId=5344) [paignId=5344](http://www.youtube.com/watch?v=3X9Rerz0VX0&elq=b75490f75bad4d1697bb0d615f845d3b&elqCampaignId=5344)

#### **Palomar College Website - Blackboard Inline Assignment Grading from**

<http://www2.palomar.edu/pages/atrc/2013/03/18/blackboard-inline-assignment-grading/> (Detailed eight minute video that also shows the student perspective.)

#### **Social media:**

[http://www.youtube.com/watch?v=1CMATBAkj4E&elq=b75490f75bad4d1697bb0d615f845d3b&elqCa](http://www.youtube.com/watch?v=1CMATBAkj4E&elq=b75490f75bad4d1697bb0d615f845d3b&elqCampaignId=5344) [mpaignId=5344](http://www.youtube.com/watch?v=1CMATBAkj4E&elq=b75490f75bad4d1697bb0d615f845d3b&elqCampaignId=5344)

#### **Blackboard TV**

<http://www.youtube.com/user/BlackboardTV?feature=watch>

**Videos created by Blackboard**:

<http://ondemand.blackboard.com/r9/understand.htm>